## **INSTRUCCIONES DE USO APP EN 4 PASOS**

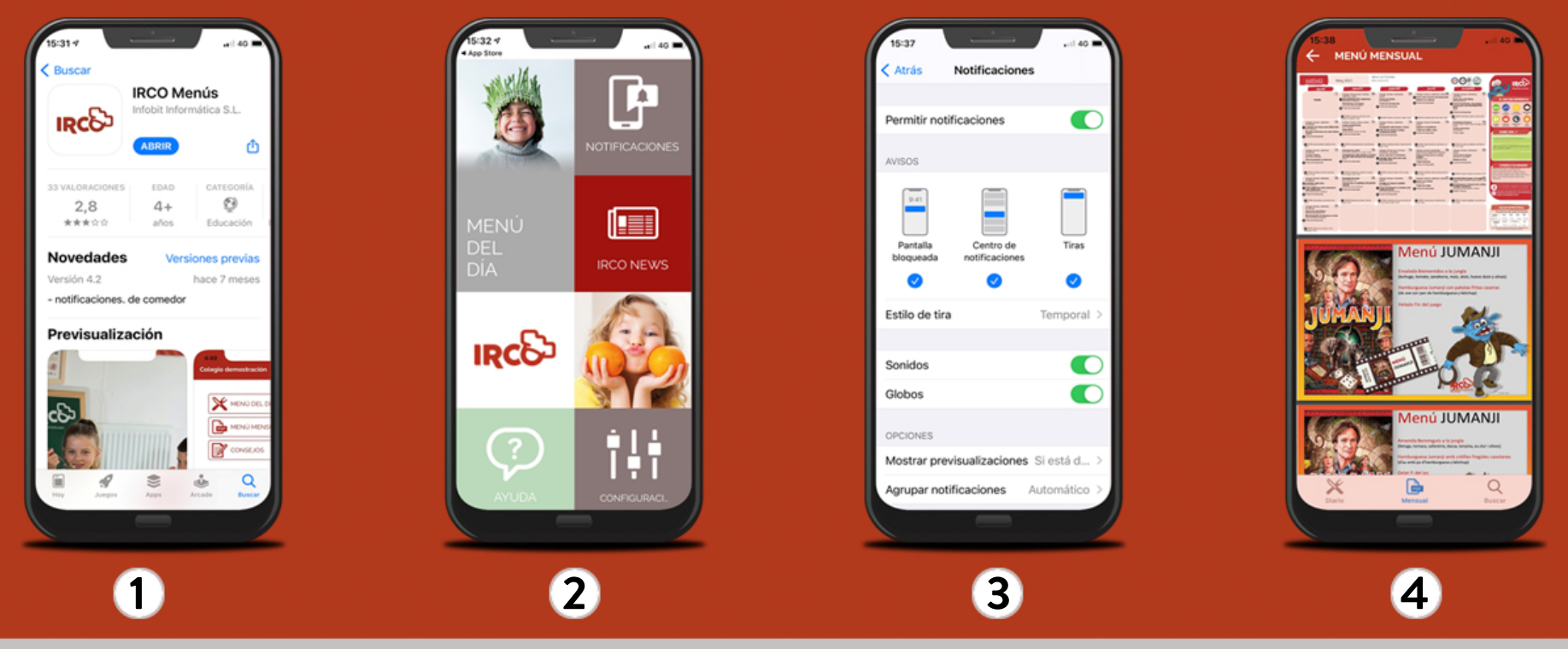

Descarga nuestra APP **IRCO Menús** de manera gratuita desde Google Play o Apple Store.

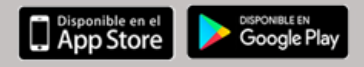

Si vas a registrarte por primera vez recuerda tener a mano la carta personalizada que te ha proporcionado el centro. En la misma encontrarás el código del centro y el código de la instalación.

Si ya te has registrado previamente, pulsa en ya dispongo de cuenta de usuario.

Dentro de AJUSTES accede a la aplicación de **IRCO Menús** para activar las NOTIFICACIONES y así poder recibir todas nuestras noticias de última hora.

Una vez registrado ya puedes navegar por nuestra APP y consultar el menú del día y del mes, además de las actualizaciones del centro y de nuestro comedor escolar.

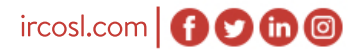

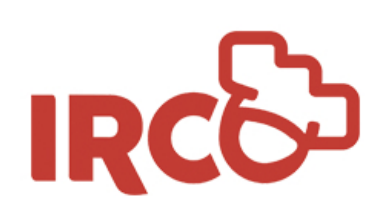

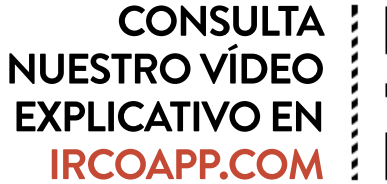

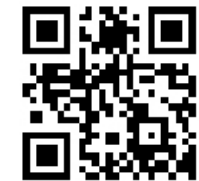